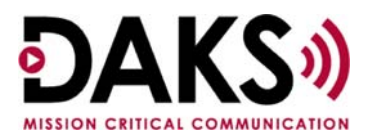

# **Simultaneous Launch of a Conference and Broadcast**

Application Note D020

## **Overview**

In certain situations, you may need to initiate a Broadcast and a Conference at the same time. For example, in an emergency situation you may want to have a Broadcast to alert people to evacuate or take precautions, while a Conference is necessary for response team coordination.

## **Switch Configuration**

In addition to the normal switch configuration documented in the Tetronik documentation, you must also configure the switch so that the DAKS server can call into itself. The following settings on the switch need to be in place for the simultaneous launch of a Conference and Broadcast:

### $$

AMO – TDCSU If DESTNO is greater than 0, the DAKS server will not be able to call itself.

 $COTIDX =$  the COT of the trunk group AMO – LDAT COTIDX must match the COT number designated in the configuration of the trunk group for the DAKS server. The trunk group COT number can be found in AMO – BUEND, the COTIDX is found in AMO – LDAT.

## **DAKS Configuration**

- 1. Create a Phantom Subscriber.
	- o The Phantom Subscriber will need a PIN and operational rights to initiate a Broadcast and/or a Conference.
	- o Assign a high priority to the Phantom Subscriber (e.g. "9") so it will be processed first/early when the Broadcast is initiated.
	- o If you are having a Broadcast initiate a Conference, the Phantom Subscriber phone number will consist of the trunk access for the DAKS Communication Server (e.g.  $-66$ ), the suffix code to "convene or join" (e.g.  $-40$ ), the Conference Start ID (e.g.  $-120$ ) and possibly a PIN (e.g.  $-1205$ ). Assuming

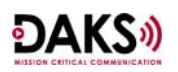

this criterion, the phone number field would be 66401201205 and would be flagged as an internal number.

- o If you are having a Conference initiate a Broadcast, the Phantom Subscriber phone number will consist of the trunk access for the DAKS Communication Server (e.g.  $-66$ ), the suffix code to "Launch from any terminal" (e.g.  $-32$ ), a PIN (e.g. – 1205), and the Broadcast Start ID (e.g. – 100). Assuming this criterion, the phone number field would be 66321205100 and would be flagged as an internal number.
- 2. Create both a Broadcast group and a Conference group.
	- o Add all of the "real" Subscriber members that should receive the Broadcast notification to the Broadcast group.
	- o Add all of the "real" Subscriber members that should participate in the Conference call to the Conference group.
- 3. Establish the Linkage.
	- o If you want the Conference to initiate the Broadcast, add the Phantom Subscriber (in our example, the one with extension 66321205100) to the Conference group.
	- o If you want the Broadcast to initiate the Conference, add the Phantom Subscriber (in our example, the one with extension 66401201205) to the Broadcast group.

When this is all done, initiating the lead Conference will immediately launch the linked Broadcast, or vice versa.

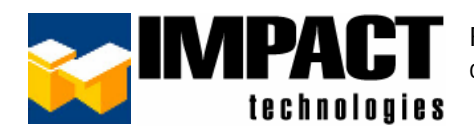

For additional information, please contact us at 314.743.1420 or custsvc@impacttech.com.